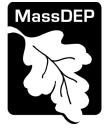

. . .

# **MassDEP Drinking Water Program**

# Instructions for use of the Service Line Inventory Excel Workbook Template for Systems WITHOUT Split Ownership of Service Lines

| Important Notes                                           | 2 |
|-----------------------------------------------------------|---|
| System Requirements                                       | 2 |
| Download the Excel Service Line Inventory Workbook        | 2 |
| Opening the File                                          | 3 |
| Initial Configuration of Settings                         | 3 |
| Populating Cell Values                                    | 4 |
| Using the MassDEP – Inventory Column Options context menu | 4 |
| Validating Data                                           | 3 |
| Configure Validation Settings                             | 3 |
| Run the Validation                                        | 6 |
| Clear Highlighted Validation Errors                       | 6 |
| Exporting Data for Submission to MassDEP 1                |   |
| Structure of CSV (Comma Separated Value) File             |   |
| Tips and Notes1                                           | 9 |

# Important Notes

If your system is using the Service Line Inventory Excel Workbook for Community Systems with split ownership service lines you may continue to use that version of the service line inventory template. This new version is an optional version of the service line inventory template meant for a small number of systems that don't have split ownership (public vs. private side) of service lines.

## System Requirements

The Service Line Inventory Workbook has been tested to function on the following:

- Operating System: Windows 10
- Excel Version: Office 365, Excel version 2401 (Build 17231.20290)

## Note:

- The Service Line Inventory Workbook is NOT compatible with the Macintosh version of Excel.
- The Service Line Inventory Workbook is NOT compatible with the online version of Excel, i.e. Excel for the web. You should use only the Desktop version of Excel.

# Download the Excel Service Line Inventory Workbook

You should download the most recent version of the Service Line Inventory Workbook from the mass.gov website at <a href="https://mass.gov/doc/service-line-inventory-excel-workbook-for-systems-with-no-split-ownership-of-service-lines/">https://mass.gov/doc/service-line-inventory-excel-workbook-for-systems-with-no-split-ownership-of-service-lines/</a>.

The workbook contains macros. After downloading the file, you will likely need to unblock the file so the macros can run. You can unblock the file by right-clicking the file, selecting "Properties", and then clicking on the "Unblock" checkbox as seen in the image to the right.

| eneral Secu   | irity Details Previous Versions                                                             |                     |  |  |
|---------------|---------------------------------------------------------------------------------------------|---------------------|--|--|
| X             | A_Materials_Inventory_Templa                                                                | te_v1_0_3-dist.xlsm |  |  |
| Type of file: | Microsoft Excel Macro-Enabled                                                               | Worksheet (xlsm)    |  |  |
| Opens with:   | Excel                                                                                       | Change              |  |  |
| Location:     | C:\Users\TYano\Downloads                                                                    |                     |  |  |
| Size:         | 180 KB (184,520 bytes)                                                                      |                     |  |  |
| Size on disk: | 188 KB (192,512 bytes)                                                                      |                     |  |  |
| Created:      | Tuesday, March 12, 2024, 6:12                                                               | :24 PM              |  |  |
| Modified:     | Tuesday, March 12, 2024, 6:12:26 PM                                                         |                     |  |  |
| Accessed:     | Today, March 12, 2024, 6:12:2                                                               | 6 PM                |  |  |
| Attributes:   | Read-only Hidden                                                                            | Advanced            |  |  |
| Security:     | This file came from another<br>computer and might be blocked<br>help protect this computer. | to VUnblock         |  |  |

# Opening the File

Open the file by double-clicking the file. You will need to enable macros for the Service Line Inventory Workbook to function. If you see an alert like the one pictured below, click "Enable Content" to enable the macros to run.

|    | AutoSave 💽 🛱 🖓 × 🖓 × 🗢 MA_Materials_Inventory_Template.xIsm 🗸 |                               |                                                                                   |                                                          |                                            |                                   |                      |
|----|---------------------------------------------------------------|-------------------------------|-----------------------------------------------------------------------------------|----------------------------------------------------------|--------------------------------------------|-----------------------------------|----------------------|
| F  | ile Hom                                                       | e Insert Page Layout          | Formulas Da                                                                       | ta Review View                                           | Developer Help                             | Acrobat                           |                      |
| P. |                                                               | at Painter B I U ~   Ξ        | <ul> <li>11 → A<sup>*</sup> A<sup>*</sup></li> <li>↓ Δ<sup>*</sup> → A</li> </ul> | ≡≣≡≡                                                     | E Merge & Center ~ \$                      | * 70 9 :00 →0 Formatting ~        | Format as<br>Table ~ |
|    | Clipboard                                                     |                               |                                                                                   | Alignm                                                   | ent 🗔                                      | Number 🕞                          |                      |
| Q  | SECURITY V                                                    | WARNING Macros have been disa | bled. Enable Co                                                                   | ontent                                                   |                                            |                                   |                      |
| E2 | 2                                                             |                               | • : × v                                                                           | f <sub>x</sub>                                           |                                            |                                   |                      |
|    | A                                                             | В                             | с                                                                                 | D                                                        | E                                          | F                                 |                      |
|    | SITE ID LOCATIONAL IDENTIFIER                                 |                               | LCR SAMPLING<br>LOCATION?                                                         | CONNECTOR (GOOSENECK /<br>PIGTAIL) CURRENTLY<br>PRESENT? | CONNECTOR (GOOSENECK<br>/PIGTAIL) MATERIAL | CURRENT PUBLIC SERVICE LINE MATER | WAS<br>IAL MATE      |
| 1  | Ţ                                                             | -                             | -                                                                                 | <b>•</b>                                                 | -                                          |                                   | -                    |
| 2  |                                                               |                               |                                                                                   |                                                          |                                            |                                   |                      |
| 3  |                                                               |                               |                                                                                   |                                                          |                                            |                                   |                      |

Figure 1 - Enable Macros

# Initial Configuration of Settings

- 1. Right-click in any cell of the INVENTORY worksheet.
- 2. Select *MassDEP PWS Information* from the context menu.
- 3. The PWS Information form (as seen below) will be displayed.
- Enter your seven-digit PWS ID #. A list of all active public water systems, and their PWS ID #s, can be found on the Mass.gov website at <a href="https://www.mass.gov/media/831461">https://www.mass.gov/media/831461</a>. This is a required field that must be filled out. This value is used in the export file that gets generated from this tool.
- 5. If 20% or more of the structures served by the PWS are multi-family residences then select the checkbox, otherwise leave it unchecked. It is important to answer this accurately. It will be used in the macro to calculate the sampling site tier on the INVENTORY worksheet.
- 6. Click the Save button.

#### Figure 2 - Entering Your PWS Information

| DENTIFIER | LCR SAMPLING<br>LOCATION? | (GOOSENECK /<br>PIGTAIL)<br>CURRENTLY | CONNECTOR<br>(GOOSENECK<br>/PIGTAIL)<br>MATERIAL | CURRENT PUBLIC<br>SERVICE LINE<br>MATERIAL | SERVICE LINE<br>MATERIAL EVER<br>PREVIOUSLY | PUBLIC SERVICE<br>LINE SIZE<br>(inches) | PUBLIC SERVICE<br>LINE INSTALL DATE<br>(YYYY) | CURRENT<br>PRIVATE SERVICE<br>LINE MATERIAL |
|-----------|---------------------------|---------------------------------------|--------------------------------------------------|--------------------------------------------|---------------------------------------------|-----------------------------------------|-----------------------------------------------|---------------------------------------------|
| -         | -                         | PRE PWS Infor                         | mation                                           |                                            |                                             |                                         | ×                                             | -                                           |
|           |                           | PWS I                                 | NFORMATIO                                        | N:                                         |                                             |                                         |                                               |                                             |
|           |                           | PWS ID #:                             |                                                  | _                                          |                                             |                                         |                                               |                                             |
|           |                           | More t                                | nan 20% of the st                                | ructures served by th                      | e PWS are multiple-                         | family residences.                      |                                               |                                             |
|           |                           |                                       |                                                  |                                            | Save                                        | Cancel                                  | ]                                             |                                             |
|           |                           |                                       |                                                  |                                            |                                             |                                         |                                               |                                             |
|           |                           |                                       |                                                  |                                            |                                             |                                         |                                               |                                             |

# Populating Cell Values

## Using the MassDEP – Inventory Column Options context menu

Most of the columns of the INVENTORY worksheet have a context menu from which valid values can be chosen, similar to selecting from a dropdown list. The context menu can be accessed by right-clicking in any cell from a row greater than row #2. From the context menu, hover over the **DEP: Inventory Col. Options** menu option, and then the column, and then select the applicable response, as seen below in Figure 3. **Only those options that are valid for the active/current cell will be selectable, all other options will be "greyed out".** 

### Figure 3- Column Options Context Menu

| ext/( | CSV [O Ked              | ent Source       |   | II K I PITS                          |                  | N. (          | lear                    |                                                                                                    | `                     |     |                                                      |                                                                    |
|-------|-------------------------|------------------|---|--------------------------------------|------------------|---------------|-------------------------|----------------------------------------------------------------------------------------------------|-----------------------|-----|------------------------------------------------------|--------------------------------------------------------------------|
| Veb   | 🕒 Exis                  | ting Conn        |   | MassDEP - Inventory Column Options > | Column C         | >             | apply                   | Remove Duplicates 🖙 Relationships 🤅 🖉 Ungrou                                                                                                    | up                    |     |                                                      |                                                                    |
| able, | /Range                  |                  |   | MassDEP - Inventory Validation >     | Column D         | >             | dvanced                 | Text to<br>Columns 🗟 Data Validation 🕆 🛐 Manage Data Model 🛛 Analysis 🗸 Sheet 🗄 Subtot                                                                                                    | al                    |     |                                                      |                                                                    |
| Get 8 | & Transform Data        |                  |   | MassDEP - PWS Information            | Column E, Q or H | >             |                         | Data Tools Forecast Outlin                                                                                                    | ne                    |     |                                                      |                                                                    |
|       |                         |                  |   | MassDEP - Export Data for Submission | Column F         | >             |                         |                                                                                                    |                       |     |                                                      |                                                                    |
|       | F                       | G                | X | Cu <u>t</u>                          | Column G or K    | >             | (L)                     | - Confirmed Lead Q                                                                                                    | R                     |     |                                                      |                                                                    |
|       |                         |                  | Ē | <u>С</u> ору                         | Column J or M    | >             | (C)                     | - Confirmed Copper                                                                                                    |                       |     |                                                      |                                                                    |
| /     | CONNECTOR<br>(GOOSENECK | CURRENT          | Ċ | Paste Options:                       | Column N         | >             | (G)                     | - Confirmed Galvanized OR POINT-OF-ENTRY BUIL                                                                                                    |                       |     |                                                      |                                                                    |
|       | /PIGTAIL)<br>MATERIAL   | SERVICE<br>MATEF |   |                                      | Column O         | >             | (P)                     | - Plastic - Plastic - Plas |                       |     |                                                      |                                                                    |
| -     |                         |                  |   | Paste <u>S</u> pecial                | Column P         | >             | (DI)                    | ) - Ductile Iron                                                                                                    |                       |     |                                                      |                                                                    |
|       |                         |                  |   | Insert                               | Insert           | Column R or S | >                       | (Cl-                                                                                                    | -L) - Lined Cast Iron |     |                                                      |                                                                    |
|       |                         |                  |   | Delete                               | Column T         | >             | (Cl-                    | -U) - Unlined Cast Iron                                                                                                    |                       |     |                                                      |                                                                    |
|       |                         |                  |   | _                                    | -                |               | Clear Co <u>n</u> tents | Column U                                                                                                    | >                     | (UN | VK-LG) - Unknown, may contain lead and/or galvanized |                                                                    |
|       |                         |                  |   |                                      |                  |               |                         | Quick Analysis                                                                                                    | Column V              | >   | (UN                                                  | VK-NOLG) - Unknown, definitely does not contain lead or galvanized |
|       |                         |                  |   |                                      | Column W         | >             |                         |                                                                                                    |                       |     |                                                      |                                                                    |
|       |                         |                  |   | Filt <u>e</u> r >                    | Column X         | >             |                         |                                                                                                    |                       |     |                                                      |                                                                    |
|       |                         |                  |   | Sort >                               | Column I or L    | >             |                         |                                                                                                    |                       |     |                                                      |                                                                    |
|       |                         |                  |   | Get Data from Table/Range            |                  | -             |                         |                                                                                                    |                       |     |                                                      |                                                                    |
|       |                         |                  |   | New Co <u>m</u> ment                 | -                |               |                         |                                                                                                    |                       |     |                                                      |                                                                    |
|       |                         |                  |   | New Note                             |                  |               |                         |                                                                                                    |                       |     |                                                      |                                                                    |
|       |                         |                  |   |                                      |                  |               |                         |                                                                                                    |                       |     |                                                      |                                                                    |

The table below lists the columns for which the Inventory Column Options context menu is available, along with the available values for the column. Some columns trigger calculations/actions and are denoted by ‡.

| Column<br>Letter  | Column Name                                            | Options in Context Menu                                                                                                    | CSV Header Name       | Data Column Description                                                                                                    |
|-------------------|--------------------------------------------------------|----------------------------------------------------------------------------------------------------|-----------------------|----------------------------------------------------------------------------------------------------|
| Not<br>Applicable | Not Applicable                                         | Not Applicable                                                                                                    | version               | Leave this value blank if not<br>using the Excel Materials<br>Inventory Workbook from<br>MassDEP Drinking Water<br>Program. |
| Not<br>Applicable | Not Applicable                                         | Not Applicable                                                                                                    | pws_id                | The seven-digit PWS ID # of the system.                                                                                     |
| Not<br>Applicable | Not Applicable                                         | Not Applicable                                                                                                    | mf_gt_twenty          | If more than 20% of the<br>structures served by the PWS are<br>multiple family residences then<br>"Y", otherwise "N".       |
| A                 | SITE_ID                                                | Not Applicable                                                                                                    | site_id               | See worksheet "COLUMN<br>DEFINITIONS" of Inventory<br>Workbook.                                                             |
| В                 | LOCATIONAL IDENTIFIER                                  | Not Applicable                                                                                                    | locational_identifier | See worksheet "COLUMN<br>DEFINITIONS" of Inventory<br>Workbook.                                                             |
| С                 | CONNECTOR<br>(GOOSENECK/PIGTAIL)<br>CURRENTLY PRESENT? | (YES) – Yes, Known with Certainty<br>(NO) – No, Known with Certainty<br>(UNK) – Unknown, Not Known with<br>Certainty                                                                                                    | connector_present     | See worksheet "COLUMN<br>DEFINITIONS" of Inventory<br>Workbook.                                                             |
| D                 | CONNECTOR<br>(GOOSENECK/PIGTAIL)<br>MATERIAL           | <ul> <li>(L) - Lead</li> <li>(C) - Copper</li> <li>(B) - Brass</li> <li>(S) - Steel</li> <li>(PVC) - Plastic (PVC)</li> <li>(HDPE) - Plastic (HDPE)</li> <li>(O) - Other, Does not contain lead or lead solder</li> <li>(UNK-NOLG) - Unknown, definitely does not contain lead or galvanized</li> </ul> | connector_material    | See worksheet "COLUMN<br>DEFINITIONS" of Inventory<br>Workbook.                                                             |

| Column<br>Letter | Column Name                                                                          | Options in Context Menu                                                                                                    | CSV Header Name         | Data Column Description                                                                                                    |
|------------------|--------------------------------------------------------------------------------------|----------------------------------------------------------------------------------------------------|-------------------------|----------------------------------------------------------------------------------------------------|
| E                | IS THE SERVICE LINE<br>COMPRISED OF<br>MULTIPLE MATERIALS?                           | YES<br>NO                                                                                                    | multiple_materials      | See worksheet "COLUMN<br>DEFINITIONS" of Inventory<br>Workbook.                                                                                                    |
| F                | CURRENT BUILDING<br>SERVICE LINE MATERIAL<br>(1) – UPSTREAM                          | <ul> <li>(L) – Confirmed Lead</li> <li>(C) – Confirmed Copper</li> <li>(G) – Confirmed Galvanized</li> <li>(PVC) – Plastic (PVC)</li> <li>(HDPE) – Plastic (HDPE)</li> <li>(DI) - Ductile Iron</li> <li>(CI-L) - Lined Cast Iron</li> <li>(CI-U) - Unlined Cast Iron</li> <li>(B) – Brass</li> <li>(OTH) – Other, definitely does not contain lead or galvanized</li> <li>(UNK-LG) - Unknown, may contain lead and/or galvanized</li> <li>(UNK-NOLG) - Unknown, definitely does not contain lead or galvanized</li> </ul> | current_sl_material_one | See worksheet "COLUMN<br>DEFINITIONS" of Inventory<br>Workbook.                                                                                                    |
| G                | CURRENT BUILDING<br>SERVICE LINE MATERIAL<br>(2) – UPSTREAM                          | * See options for column F                                                                                                    | current_sl_material_two | See worksheet "COLUMN<br>DEFINITIONS" of Inventory<br>Workbook.                                                                                                    |
| Н                | WAS THE BUILDING<br>SERVICE LINE MATERIAL<br>(1), COLUMN F, EVER<br>PREVIOUSLY LEAD? | (YES) - Yes, Known with Certainty<br>(NO) - No, Known with Certainty<br>(UNK) - Unknown, Not Known with<br>Certainty                                                                                                    | sl_prev_lead            | See worksheet "COLUMN<br>DEFINITIONS" of Inventory<br>Workbook.                                                                                                    |
| I                | BUILDING SERVICE LINE<br>INSTALL DATE (YYYY)                                         | (PLB) - Pre lead ban (<= 1985)<br>(ALB) - After lead ban (>= 1986)                                                                                                    | sl_install_date         | In addition to the context menu<br>options:<br>• Any four-digit year<br>Any decade adhering to the<br>format YYYY's or YYYYs, e.g.<br>1920's or 1920s<br>See worksheet "COLUMN |

| Column<br>Letter | Column Name         | Options in Context Menu                                                                                                    | CSV Header Name     | Data Column Description                                                                                                    |
|------------------|---------------------|----------------------------------------------------------------------------------------------------|---------------------|----------------------------------------------------------------------------------------------------|
|                  |                     |                                                                                                    |                     | DEFINITIONS" of Inventory<br>Workbook for additional<br>information.                                                                                                    |
| J                | VERIFICATION METHOD | (F) - Field Inspection by PWS<br>(V) - Records Review<br>(A) - Statistical Analysis<br>(C) - Customer Self-Identification<br>(S) - Sequential Monitoring<br>(O) - Other MassDEP-Approved<br>Method | verification_method | If more than one method was<br>used pick the most<br>accurate/highest verification<br>method.Field Inspection by PWS: This is<br>considered the most accurate<br>verification method that uses a<br>physical and visual inspection by<br>a trained staff person. Typically,<br>at the time of meter<br>replacement, service line<br>replacement, or special<br>inspections such as pot holing<br>and vacuum excavation.Records Review: This verification<br>method includes review of PWS<br>current or past records. Including<br>Tap/tie cards, distribution<br>system main replacement or leak<br>detection or any projects where<br>service line material may have<br>been recorded by PWS. Other<br>potential sources of information<br>in a community might include<br>plumbing and building permits,<br>or inspectional services records,<br>or year of construction. |
|                  |                     |                                                                                                    |                     | Statistical Analysis: This verification method a qualified                                                                                                    |

| Column<br>Letter | Column Name | Options in Context Menu | CSV Header Name | Data Column Description            |
|------------------|-------------|-------------------------|-----------------|------------------------------------|
|                  |             |                         |                 | consultant uses statistical        |
|                  |             |                         |                 | modeling and machine learning      |
|                  |             |                         |                 | to predict the presence of lead    |
|                  |             |                         |                 | service lines saving time and      |
|                  |             |                         |                 | resources looking for lead         |
|                  |             |                         |                 | service lines.                     |
|                  |             |                         |                 | Customer Self-Identification:      |
|                  |             |                         |                 | This verification method uses      |
|                  |             |                         |                 | information collected from         |
|                  |             |                         |                 | building occupants, and typically  |
|                  |             |                         |                 | in includes photos of the service  |
|                  |             |                         |                 | line. The MassDEP                  |
|                  |             |                         |                 | Crowdsourcing application or a     |
|                  |             |                         |                 | similar software solution can be   |
|                  |             |                         |                 | used to collect the and verify the |
|                  |             |                         |                 | information.                       |
|                  |             |                         |                 | Sequential Monitoring: This        |
|                  |             |                         |                 | verification method can be used    |
|                  |             |                         |                 | if the physical inspections,       |
|                  |             |                         |                 | records review or statistical      |
|                  |             |                         |                 | analysis are not feasible. This    |
|                  |             |                         |                 | method employs a process of        |
|                  |             |                         |                 | taking five 1-liter samples and    |
|                  |             |                         |                 | analyzing the samples for lead to  |
|                  |             |                         |                 | determine if the service line is   |
|                  |             |                         |                 | likely lead.                       |
|                  |             |                         |                 | Other MassDEP-Approved             |
|                  |             |                         |                 | Method: Alternative methods.       |
|                  |             |                         |                 | Examples – electrical resistance   |
|                  |             |                         |                 | acoustic wave, eddy current,       |
|                  |             |                         |                 | other technologies that may be     |
|                  |             |                         |                 | developed. DEP can and will        |

| Column<br>Letter | Column Name                                      | Options in Context Menu         | CSV Header Name                    | Data Column Description                                                                                                    |
|------------------|--------------------------------------------------|---------------------------------|------------------------------------|----------------------------------------------------------------------------------------------------|
|                  |                                                  |                                 |                                    | review these approaches for validity and accuracy.                                                                                                    |
|                  |                                                  |                                 |                                    | See worksheet "COLUMN<br>DEFINITIONS" of Inventory<br>Workbook for additional<br>information.                                                                                                    |
| K                | OTHER MASSDEP<br>APPROVED<br>VERIFICATION METHOD |                                 | other_verification_method          | Describe the other MassDEP-<br>Approved verification method<br>or, if more than one verification<br>method listed in Column N<br>Options was used, then list the<br>method(s) in this column.<br>See worksheet "COLUMN<br>DEFINITIONS" of Inventory<br>Workbook for additional                                                                                                    |
| L                | ENTIRE SERVICE LINE<br>CLASSIFICATION            | ‡ Calculate Entire Service Line | entire_service_line_classification | information.<br>‡ This is an auto-calculated<br>column. You can also manually<br>trigger the calculation by<br>selecting one or more of the cells<br>in the column for ENTIRE<br>SERVICE LINE CLASSIFICATION<br>and then right-click. From the<br>context menu select DEP:<br>Inventory Col. Options > Column<br>L > Calculate Entire Service Line.<br>* We do not recommend typing |
|                  |                                                  |                                 |                                    | * We do not recommend typing<br>values into this field, and<br>instead use the "Calculate Entire<br>Service Line" command to<br>calculate the value for you.                                                                                                    |

| Column<br>Letter | Column Name                   | Options in Context Menu                                                                                                    | CSV Header Name | Data Column Description                                         |
|------------------|-------------------------------|----------------------------------------------------------------------------------------------------|-----------------|-----------------------------------------------------------------|
| М                | SERVICE LINE CURRENT<br>USE   | (P) – Potable<br>(NP) – Non-Potable                                                                                                    | sl_current_use  | See worksheet "COLUMN<br>DEFINITIONS" of Inventory<br>Workbook. |
| N                | COMMENTS                      |                                                                                                    | comments        | See worksheet "COLUMN<br>DEFINITIONS" of Inventory<br>Workbook. |
| 0                | BUILDING SERVICE LINE<br>SIZE | 3/8"<br>1/2"<br>5/8"<br>3/4"<br>1"<br>1 1/4"<br>1 1/2"<br>1 3/4"<br>2"<br>3"<br>4"<br>5"<br>6"<br>8"<br>10"<br>12"<br>14"<br>16"<br>(OTH) - Other                                                                                                    | sl_size         | See worksheet "COLUMN<br>DEFINITIONS" of Inventory<br>Workbook. |
| Ρ                | BUILDING TYPE                 | <ul> <li>(SF) - Single-Family Residence</li> <li>(MF) - Multi-Person Dwelling</li> <li>(SCH/CC) - School/Child Care Center</li> <li>(RES/CC) - Residential &amp; In-Home Child</li> <li>Care</li> <li>(NONRES) - Nonresidential, Non-</li> <li>School, Non-Childcare</li> <li>(MIX) - Mixed Residential &amp;</li> <li>Nonresidential</li> </ul> | building_type   | See worksheet "COLUMN<br>DEFINITIONS" of Inventory<br>Workbook. |

| Column<br>Letter | Column Name                                             | Options in Context Menu                                                                                                    | CSV Header Name                         | Data Column Description                                         |
|------------------|---------------------------------------------------------|----------------------------------------------------------------------------------------------------|-----------------------------------------|-----------------------------------------------------------------|
|                  |                                                         | (O) - Other                                                                                                    |                                         |                                                                 |
| Q                | LCR SAMPLING<br>LOCATION?                               | YES<br>NO                                                                                                    | Icr_location                            | See worksheet "COLUMN<br>DEFINITIONS" of Inventory<br>Workbook. |
| R                | POINT-OF-ENTRY OR<br>POINT-OF-USE<br>TREATMENT PRESENT? | (YES) - Yes, Known with Certainty<br>(NO) - No, Known with Certainty<br>(UNK) - Unknown, Not Known with<br>Certainty                                                                                                    | poe_pou_treatment                       | See worksheet "COLUMN<br>DEFINITIONS" of Inventory<br>Workbook. |
| S                | BUILDING PLUMBING<br>MATERIAL 1                         | <ul> <li>(L) - Lead</li> <li>(C) - Copper</li> <li>(CLS) - Copper w/ Lead Solder</li> <li>(B) - Brass</li> <li>(PEX) - Cross-Linked Polyethylene</li> <li>(O) - Other, does not contain Lead or</li> <li>Lead Solder</li> <li>(UNK) - Unknown</li> </ul> | building_plumbing_material_1            | See worksheet "COLUMN<br>DEFINITIONS" of Inventory<br>Workbook. |
| Т                | BUILDING PLUMBING<br>MATERIAL 2                         | * See options for column S                                                                                                    | building_plumbing_material_2            | See worksheet "COLUMN<br>DEFINITIONS" of Inventory<br>Workbook. |
| U                | BUILDING PLUMBING<br>MATERIAL INSTALL DATE<br>(YYYY)    | 1910s<br>1920s<br>1930s<br>1940s<br>1950s<br>1960s<br>1970s<br>(<= 1985) – Between 1980 and 1985<br>(>= 1986) – Between 1986 and 1989<br>1990s<br>2000s<br>2010s                                                                                         | building_plumbing_material_install_date | See worksheet "COLUMN<br>DEFINITIONS" of Inventory<br>Workbook. |

| Column<br>Letter | Column Name                                         | Options in Context Menu        | CSV Header Name                   | Data Column Description                                                                                                    |
|------------------|-----------------------------------------------------|--------------------------------|-----------------------------------|----------------------------------------------------------------------------------------------------|
| V                | BUILDING PLUMBING<br>RENOVATIONS OR<br>REPAIR DATES |                                | plumbing_renovations_repair_dates | See worksheet "COLUMN<br>DEFINITIONS" of Inventory<br>Workbook.                                                                                                    |
| W                | SAMPLING SITE TIER                                  | ‡ Calculate Sampling Site Tier | tier                              | <ul> <li>‡ This is an auto-calculated<br/>column. You can also manually<br/>trigger the calculation by<br/>selecting one or more of the cells<br/>in the column for SAMPLING SITE<br/>TIER and then right-click. From<br/>the context menu select DEP:<br/>Inventory Col. Options &gt; Column<br/>W &gt; Calculate Sampling Site Tier.</li> <li>* We do not recommend typing<br/>values into this field, and<br/>instead use the "Calculate<br/>Sampling Site Tier" command to<br/>calculate the value for you.</li> <li>See worksheet "COLUMN<br/>DEFINITIONS" of Inventory<br/>Workbook for additional<br/>information.</li> </ul> |

# Validating Data

## Configure Validation Settings

Before validating the INVENTORY worksheet, you will need to configure your validation settings. Follow the steps below to configure your validation settings.

- 1. Right-click in any cell of the INVENTORY worksheet.
- 2. Select *DEP: Inventory Validation* from the context menu.
- 3. The Validation Settings form (Figure 4) will be displayed.
- 4. If you want all cells with errors to be highlighted select *Highlight Invalid Cells*. After you run validation all cells with invalid data will be filled with a light red color.

- 5. If you want to save a log file which includes information about all of the errors found on the INVENOTRY sheet, select *Output Validation Errors to File*. This will open a prompt to select a folder where the validation errors log file will be saved (Figure 5). Navigate to a folder and then click the OK button. The folder path you selected will be displayed below the checkbox (Figure 6). The validation error log files are named *YYYY\_MM\_DD\_HHMMSS\_*inventory\_errors.txt, where *YYYY* is the current four-digit year, *MM* is the two-digit current month, *DD* is the two-digit day of the month, *HHMMSS* is the time in 24 hour format.
- 6. Click the Save button.

#### Figure 4 - Inventory Validation Settings Form

|   | LCR SAMPLING<br>LOCATION? | (GOOSENECK /<br>PIGTAIL)<br>CURRENTLY<br>PRESENT? | (GOOSENECK<br>/PIGTAIL)<br>MATERIAL | CURRENT PUBLIC<br>SERVICE LINE<br>MATERIAL | SERVICE LINE<br>MATERIAL EVER<br>PREVIOUSLY<br>LEAD? | PUBLIC SERVICE<br>LINE SIZE<br>(inches) | (YYYY)   | LINE MATERIAL | (inches) | SERVICE LINE<br>INSTALL DATE<br>(YYYY) | ENTIRE SERVICE<br>LINE<br>CLASSIFICATION | VE |
|---|---------------------------|---------------------------------------------------|-------------------------------------|--------------------------------------------|------------------------------------------------------|-----------------------------------------|----------|---------------|----------|----------------------------------------|------------------------------------------|----|
| * | <b>.</b>                  | <b>T</b>                                          | -                                   | <b>•</b>                                   | <b>T</b>                                             | <b>.</b>                                | <b>T</b> |               |          | Ŧ                                      | <b>T</b>                                 |    |
|   |                           | YES                                               | L                                   | С                                          | NO                                                   | 3/8"                                    | PLB      | С             | 3/8"     | PLB                                    | NON-LEAD                                 |    |
|   | YES                       | YES                                               | L                                   | С                                          | YES                                                  | 1/2"                                    | 1910s    | С             |          | PLB                                    | NON-LEAD                                 |    |
|   |                           |                                                   |                                     |                                            | Validation Settin                                    | igs                                     |          | ×             |          |                                        |                                          |    |
|   |                           |                                                   |                                     |                                            | VALIDATIO                                            | N SETTINGS                              |          |               |          |                                        |                                          |    |
|   |                           |                                                   |                                     |                                            | 🦳 Highlight Inva                                     | lid Cells                               |          |               |          |                                        |                                          | _  |
|   |                           |                                                   |                                     |                                            | 🗌 Output Valida                                      | tion Errors to File                     |          |               |          |                                        |                                          |    |
|   |                           |                                                   |                                     |                                            |                                                      |                                         |          |               |          |                                        |                                          |    |
|   |                           |                                                   |                                     |                                            |                                                      |                                         |          |               |          |                                        |                                          |    |
|   |                           |                                                   |                                     |                                            |                                                      | S                                       | ave Can  | cel           |          |                                        |                                          |    |
|   |                           |                                                   |                                     |                                            |                                                      |                                         |          |               |          |                                        |                                          |    |
|   |                           |                                                   |                                     |                                            |                                                      |                                         |          |               |          |                                        |                                          |    |

## Figure 5 -Validation Settings - Save Output File

| MATERIAL | PREVIOUSLY                            | (inches)            | (YYYY)      | LINE MATERIAL | (inches) | (YYYY)      | CLASSIFICATION   |                |        | PRESENT |
|----------|---------------------------------------|---------------------|-------------|---------------|----------|-------------|------------------|----------------|--------|---------|
| <b>_</b> | LEAD?                                 | -                   | <b>*</b>    | -             | -        | -           | -                | -              | -      |         |
| С        | NO                                    | 3/8"                | PLB         | с             | 3/8"     | PLB         | NON-LEAD         | V              | SF     | NO      |
| с        | YES                                   | 1/2"                | 1910s       | с             |          | PLB         | NON-LEAD         | R              | NONRES |         |
|          | Validation Setting                    | gs                  |             | ×             |          |             |                  |                |        |         |
|          | Select when                           | re to save the outp | ut file     |               |          |             |                  |                | ×      |         |
|          | $\leftrightarrow \rightarrow \bullet$ | 🛧 🔜 > This PC       | > Desktop   |               |          | ~           | <u>ی</u> ک       | Search Desktop |        |         |
|          | Organize 💌                            | New folder          |             |               |          |             |                  | 8              | • •    | -       |
|          | 💻 This PC                             |                     |             | ^ Name        |          |             |                  |                |        | c       |
|          | 🇊 3D Obj                              | jects               |             |               |          | No items ma | tch your search. |                |        |         |
|          | E Deskto                              | p                   |             |               |          |             |                  |                |        | -       |
|          | 😫 Docun                               | nents               |             |               |          |             |                  |                |        | _       |
|          | 🕹 Downl                               | loads               |             |               |          |             |                  |                |        |         |
|          | Music                                 |                     |             |               |          |             |                  |                |        | -       |
|          | E Picture                             | es                  |             |               |          |             |                  |                |        |         |
|          | Videos                                |                     |             |               |          |             |                  |                |        | _       |
|          | Windo                                 | ows (C;)            |             |               |          |             |                  |                |        | -       |
|          | _                                     | ing USB (D:)        |             |               |          |             |                  |                |        |         |
|          | Samsun                                | -                   |             |               |          |             |                  |                |        |         |
|          | 🥔 Network                             | k                   |             |               |          |             |                  |                |        |         |
|          |                                       |                     |             | v <           |          |             |                  |                | >      |         |
|          |                                       | Folder nar          | me: Desktop |               |          |             |                  |                |        | -       |
|          | -                                     |                     |             |               |          | То          | ools 👻           | ок             | Cancel |         |
|          | -                                     |                     |             |               |          |             |                  |                | .:     |         |

#### Figure 6 - Validation Settings - Output File Path

| IATERIAL | PREVIOUSLY<br>LEAD? | (inches)   | (YYYY) | -   | LINE MATERIAL | (inch |
|----------|---------------------|------------|--------|-----|---------------|-------|
| С        | NO                  | 3/8"       | PLB    |     | С             | 3/8   |
| С        | YES                 | 1/2"       | 1910s  |     | С             |       |
|          | Validation Settin   | igs        |        |     | ×             |       |
|          | VALIDATIO           | N SETTINGS |        |     |               |       |
|          | 🔽 Highlight Inva    | lid Cells  |        |     |               |       |
|          | C:\Users\TYar       |            |        |     |               |       |
|          |                     |            |        |     |               |       |
|          |                     | S          | ave    | Can | icel          |       |
|          |                     |            |        |     |               |       |
|          |                     |            |        |     |               |       |

## Run the Validation

To validate the INVENTORY worksheet:

- 1. Right-click in any cell of the INVENTORY worksheet to display the context menu.
- 2. Select DEP: Inventory Validation
- 3. Select *Validate Inventory Worksheet*. A progress indicator will show the percentage of rows that have been validated. The time it takes to complete the validation process will depend directly on the number of rows in the INVENTORY worksheet.
- 4. If you selected *Highlight Invalid Cells* in the Validation Settings then all cells with errors will be filled with a light red color.
- 5. If you selected *Output Validation Errors* to File the log file will contain detailed information about the errors found.

Figure 7 - Validate Inventory

|                                              | 0                                          |                                                                    | •                                       | ,   |                       | ĸ                                                  | L                  |            | IVI                                           | 14                                       | 0                      | F                | ų v                                                         | ĸ          | 2                                  |     |
|----------------------------------------------|--------------------------------------------|--------------------------------------------------------------------|-----------------------------------------|-----|-----------------------|----------------------------------------------------|--------------------|------------|-----------------------------------------------|------------------------------------------|------------------------|------------------|-------------------------------------------------------------|------------|------------------------------------|-----|
| INNECTOR<br>DOSENECK<br>PIGTAIL)<br>IATERIAL | CURRENT PUBLIC<br>SERVICE LINE<br>MATERIAL | WAS PUBLIC<br>SERVICE LINE<br>MATERIAL EVER<br>PREVIOUSLY<br>LEAD? | PUBLIC SERVICE<br>LINE SIZE<br>(inches) | (Y) | ALL DATE<br>Courier I | CURRENT<br>PRIVATE SERVICE<br>$\sim 11 \sim A^{2}$ |                    | SEF<br>INS | PRIVATE<br>RVICE LINE<br>STALL DATE<br>(YYYY) | ENTIRE SERVICE<br>LINE<br>CLASSIFICATION | VERIFICATION<br>METHOD | BUILDING<br>TYPE | POINT-OF-ENTRY<br>OR POINT-OF-<br>USE TREATMENT<br>PRESENT? | MATERIAL 1 | BUILDING<br>PLUMBING<br>MATERIAL 2 | . ( |
| L                                            | С                                          | NO                                                                 | 3/8"                                    | PL. |                       |                                                    | .00 →0 ♥           |            | PLB                                           | NON-LEAD                                 | V                      | SF               | NO                                                          | С          |                                    | 1   |
| L                                            | С                                          | YES                                                                | 1/2"                                    | 197 | 0e                    | C C                                                |                    | _          | PLB                                           | NON-LEAD                                 | R                      | NONRES           |                                                             | С          |                                    | <   |
|                                              |                                            |                                                                    |                                         |     | M                     | assDEP - Inventor                                  | y Column Options   | >          |                                               |                                          |                        |                  |                                                             |            |                                    |     |
|                                              |                                            |                                                                    |                                         |     |                       |                                                    | - M - P. J - P     | ~          |                                               |                                          |                        |                  |                                                             |            |                                    |     |
|                                              |                                            |                                                                    |                                         |     | M                     | assDEP - Inventor                                  | y Validation       | 1          | Valida                                        | tion Settings                            |                        |                  |                                                             |            |                                    |     |
|                                              |                                            |                                                                    |                                         |     | M                     | assDEP - PWS Info                                  | ormation           |            | Valida                                        | te Inventory Wor                         | ksheet                 |                  |                                                             |            |                                    |     |
|                                              |                                            |                                                                    |                                         |     |                       |                                                    |                    |            |                                               | μ <u>β</u>                               |                        |                  |                                                             |            |                                    |     |
|                                              |                                            |                                                                    |                                         |     | M                     | assDEP - Export D                                  | ata for Submission |            | Clear                                         | Highlighted Valid                        | ation Errors           |                  |                                                             |            |                                    |     |
|                                              |                                            |                                                                    |                                         |     | χ Cι                  | ıt                                                 |                    | Ŧ          |                                               |                                          |                        |                  |                                                             |            |                                    |     |
|                                              |                                            |                                                                    |                                         |     |                       |                                                    |                    |            |                                               |                                          |                        |                  |                                                             |            |                                    |     |
|                                              |                                            |                                                                    |                                         |     | [ <u>]</u> <u>C</u> o | ру                                                 |                    |            |                                               |                                          |                        |                  |                                                             |            |                                    |     |
|                                              |                                            |                                                                    |                                         |     | Π Pa                  | ste Options:                                       |                    |            |                                               |                                          |                        |                  |                                                             |            |                                    |     |
|                                              |                                            |                                                                    |                                         |     |                       |                                                    |                    |            |                                               |                                          |                        |                  |                                                             |            |                                    |     |
|                                              |                                            |                                                                    |                                         |     | Ľ                     | Δ                                                  |                    |            |                                               |                                          |                        |                  |                                                             |            |                                    |     |
|                                              |                                            |                                                                    |                                         |     |                       |                                                    |                    |            |                                               |                                          |                        |                  |                                                             |            |                                    |     |
|                                              |                                            |                                                                    |                                         |     | Pa                    | ste <u>S</u> pecial                                |                    |            |                                               |                                          |                        |                  |                                                             |            |                                    |     |
|                                              |                                            |                                                                    |                                         |     | Inc                   | sert                                               |                    | _          |                                               |                                          |                        |                  |                                                             |            |                                    |     |
|                                              |                                            |                                                                    |                                         |     | 100                   | Per con                                            |                    |            |                                               |                                          |                        |                  |                                                             |            |                                    |     |
|                                              |                                            |                                                                    |                                         |     | _                     |                                                    |                    |            |                                               |                                          |                        |                  |                                                             |            |                                    | 1   |

## Clear Highlighted Validation Errors

To clear the highlighted errors on the INVENTORY worksheet:

1. Right-click in any cell of the INVENTORY worksheet to display the context menu.

- 2. Select DEP: Inventory Validation
- 3. Select Clear Highlighted Validation Errors

# Exporting Data for Submission to MassDEP

Data to be submitted to MassDEP Drinking Water Program should be in a CSV file format. Be sure to validate your data prior to exporting and make sure to correct any validation errors. MassDEP Drinking Water Program will run validation on the file(s) you submit. Files that do not pass validation will not be accepted.

To export the INVENTORY data:

- 1. Right-click in any cell of the INVENTORY worksheet to open the context menu.
- 2. Select DEP: Export Data for Submission
- 3. A pop-up will appear reminding you that data should be validated prior to exporting (Figure 8). If you have not yet validated then click the Cancel button, otherwise click the button labeled OK.

Figure 8 - Export Validation

| Remember to validate the data prior to exporting. To validate<br>right-click and select MassDEP Inventory Validation -> Validate<br>Inventory Worksheet | Microsoft Excel |                      |     |        | × |
|----------------------------------------------------------------------------------------------------|-----------------|----------------------|-----|--------|---|
| OK <sup>SS</sup> Cancel                                                                                                    | right-c         | ick and select MassD |     |        |   |
|                                                                                                    |                 |                      | OKU | Cancel |   |

4. You will be prompted to provide a name for the CSV export file and to select a folder where the file will be saved (Figure 9).

#### Figure 9 - Export Save to Folder

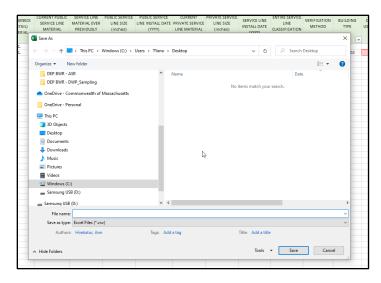

5. If the export is successful, then a message will appear confirming the location where the file was saved (Figure 10).

Figure 10 - Export Success

| Microsoft Excel | ed to C:\Users\TYanc | o\Desktop\my-expc | ×  |  |
|-----------------|----------------------|-------------------|----|--|
|                 |                      |                   | ОК |  |

## Structure of CSV (Comma Separated Value) File

If you plan to use a method other than the one built into the Service Line Inventory Workbook to create the CSV file the header row and data structure of the CSV file must mirror the following:

```
version, pws_id, mf_gt_twenty, site_id, locational_identifier, connector_present, connector_material,
multiple_materials, current_sl_material_one, current_sl_material_two, sl_prev_lead, sl_install_date,
```

### Page **18** of **19**

verification\_method, other\_verification\_method, entire\_service\_line\_classification, sl\_current\_use, comments, sl\_size, building\_type, lcr\_location, poe\_pou\_treatment, building\_plumbing\_material\_1, building\_plumbing\_material\_2, building\_plumbing\_material\_install\_date, plumbing\_renovations\_repair\_dates, tier

The valid values for each "column" of data can be found in the table of section "*Populating Cell Values*" above. Note, double-quotes must be used to enclose data.

# Tips and Notes

- The INVENTORY worksheet was designed to be as flexible as possible for a wide array of use cases. For example, a water system may already have the data in a dedicated database and would like to "feed" the data into the Service Line Inventory Workbook via automated scripts, while another water system may prefer to enter the data into the worksheet manually by typing or selecting options through the built-in menu system. To achieve this level of flexibility the workbook/worksheet(s) does not implement many protections to prevent the user from breaking the functionality of the workbook/worksheet(s). The following should be avoided:
  - Editing (including adding, deleting, and modifying) the header, i.e. first, row of the INVENTORY worksheet.
  - Inserting columns between the existing columns of the INVENTORY worksheet.
  - Deleting columns on the INVENTORY worksheet.
  - Modifying the name of existing worksheets.
  - Locking/unlocking the workbook and worksheets.
  - Adding, deleting, or modifying Named Ranges.
- Data can be copy/pasted, or populated via an automated process, into the INVENTORY worksheet from another data source. Be sure to keep the first row of the INVENTORY worksheet intact.
- If you have a lot of data and you notice the workbook becoming less responsive you may want to consider splitting the data into two or more workbooks. The data validation scripts go from one cell to another so the process can take a significant amount of time if there are thousands of rows.